## **How do I Create a Blend Requirement?**

- 1. Navigate to Manufacturing --> Blend Requirements
- 2. Click on New button

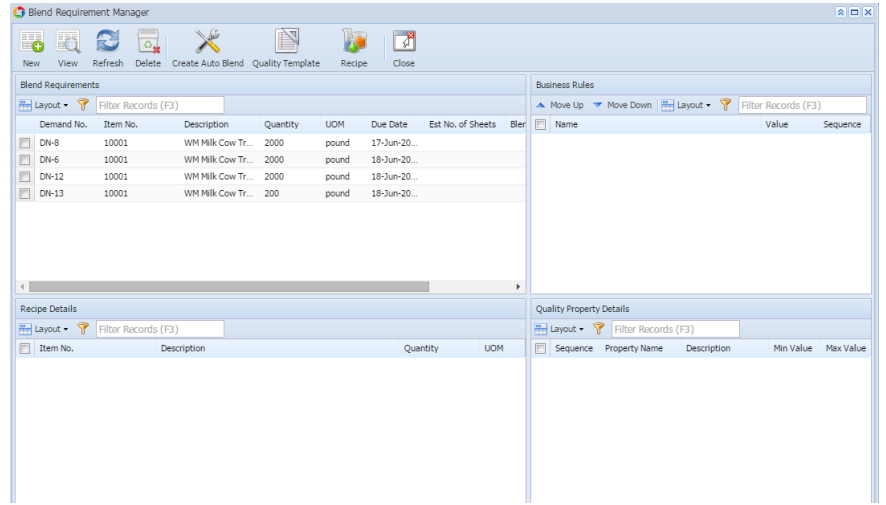

3. Blend Requirement detail form will loaded. 4.

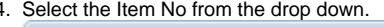

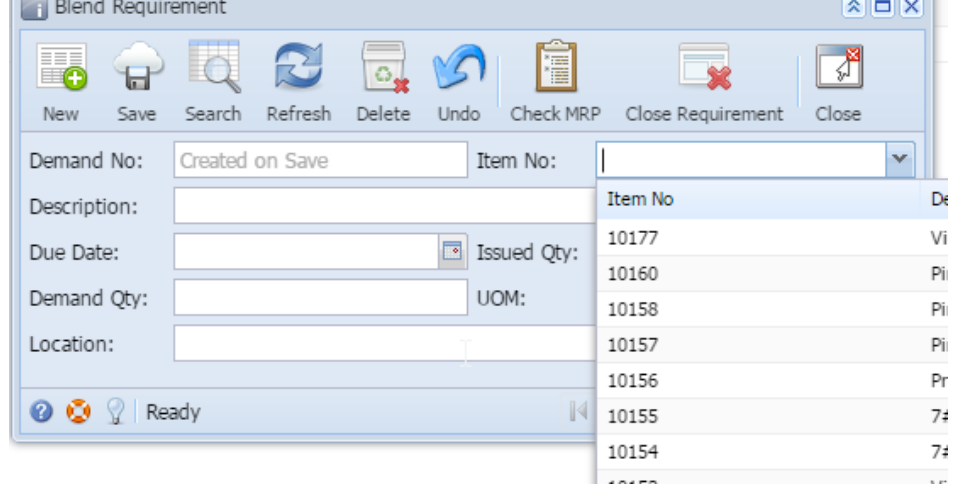

5. Select the Due Date

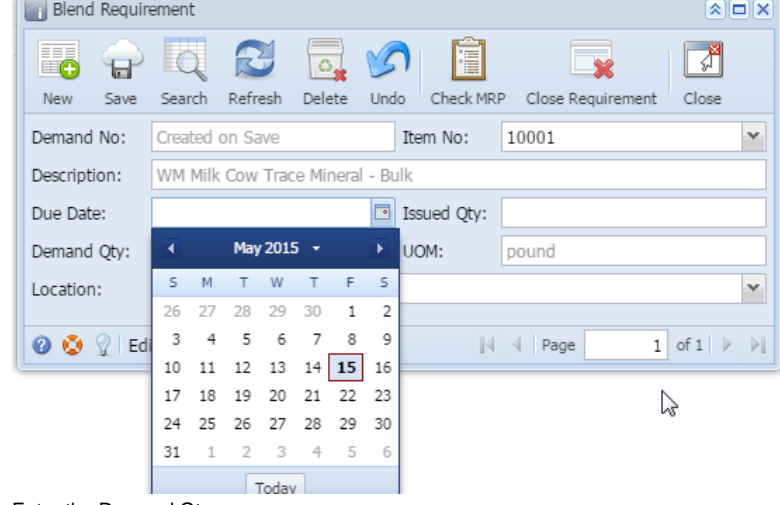

- 6. Enter the Demand Qty
- 7. Select the Location
- 8. Click on Save.